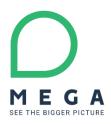

# HOPEX 5.0 Release Notes #CP5

Last revision: February 13, 2023

| 1. Upg | grading to HOPEX V5 CP56                           |
|--------|----------------------------------------------------|
| 1.1.   | Prerequisites6                                     |
|        | 1.1.1net framework6                                |
|        | 1.1.2. Workspace Management6                       |
| 1.2.   | Conversions6                                       |
|        | 1.2.1. Technical conversion6                       |
|        | 1.2.2. Data Conversion6                            |
| 2. Con | nmon Features7                                     |
| 2.1.   | What's new?7                                       |
| 2.2.   | Changes                                            |
| 2.3.   | Fixes                                              |
| 2.4.   | Deprecated & Removed features16                    |
|        | 2.4.1. Collaborative Workspace16                   |
| 3. HO  | PEX Application Server (HAS) 17                    |
| 3.1.   | What's new?                                        |
|        | 3.1.1. Last connection information17               |
|        | 3.1.2. Login/logout information17                  |
|        | 3.1.3. Close sessions from HAS Console             |
|        | 3.1.4. New Admin REST APIs                         |
|        | 3.1.5. New Supervisor module                       |
| 3.2.   | Changes                                            |
|        | 3.2.1. Error page improvement                      |
| 3.3.   | Fixes                                              |
|        | 3.3.1. Security fixes                              |
|        | 3.3.2. Stability fixes                             |
| 3.4.   | Known issues                                       |
|        | 3.4.1. HAS Instance manager corrupt settings.cfg19 |
| 3.5.   | Removed and Deprecated features19                  |
| 4. ME  | GA HOPEX Store                                     |
| 4.1.   | What's new?                                        |
|        | 4.1.1. OKTA Authentication                         |
| 4.2.   | Changes                                            |
| 4.3.   | Fixes                                              |
|        | 4.3.1. Security fixes                              |
| 4.4.   | Known issues                                       |
| 4.5.   | Removed and Deprecated features20                  |
| 5. HO  | PEX for the ArchiMate <sup>®</sup> Framework 21    |
| 5.1.   | What's new?                                        |
| 5.2.   | Changes                                            |
|        |                                                    |

#### 🔵 MEGA

| 5.3.   | Fixes                                              |
|--------|----------------------------------------------------|
| 5.4.   | Known issues                                       |
| 5.5.   | Removed and Deprecated features21                  |
| 6. HOI | PEX Business Process Analysis                      |
| 6.1.   | What's new?                                        |
| 6.2.   | Changes                                            |
| 6.3.   | Fixes                                              |
| 6.4.   | Known issues                                       |
| 6.5.   | Removed and Deprecated features26                  |
| 7. HOI | PEX Information Architecture                       |
| 7.1.   | What's new?                                        |
| 7.2.   | Changes                                            |
|        | 7.2.1. Business Glossary Search Enhancement        |
| 7.3.   | Fixes                                              |
| 7.4.   | Known issues                                       |
| 7.5.   | Removed and deprecated features27                  |
| 8. HOI | PEX Data Governance                                |
| 8.1.   | What's new?                                        |
|        | 8.1.1. Data Catalog Search                         |
| 8.2.   | Changes                                            |
|        | 8.2.1. Business Glossary Search Enhancement        |
|        | 8.2.2. User Interface Enhancement                  |
|        | 8.2.3. Business Data Lineage                       |
|        | 8.2.4. Others                                      |
| 8.3.   | Fixes                                              |
| 8.4.   | Known issues                                       |
|        | 8.4.1. Logical Data Lineage                        |
| 8.5.   | Removed and Deprecated features                    |
|        | 8.5.1. Business Data Lineage                       |
| 9. HOI | PEX IRM                                            |
| 9.1.   | What's new?                                        |
|        | 9.1.1. Business Continuity Management              |
|        | 9.1.2. Questionnaire Builder and Renderer          |
|        | 9.1.3. Assessment Template Improvements            |
|        | 9.1.4. Continuous Control Execution Implementation |
|        | 9.1.5. Wizards and Property Pages                  |
|        | 9.1.6. Reporting                                   |
| 9.2.   | Changes                                            |
|        | 9.2.1. Business Continuity Management              |

|        | 9.2.2. Ass | sessment Template Improvements                         |    |
|--------|------------|--------------------------------------------------------|----|
|        | 9.2.3. Wo  | orkflows                                               |    |
|        | 9.2.4. Int | ernal Audit                                            |    |
|        | 9.2.5. Wi  | zards and Property Pages37                             |    |
|        | 9.2.6. Re  | porting                                                |    |
|        | 9.2.7. Me  | enu and WET                                            |    |
| 9.3.   | Fixes      |                                                        |    |
| 9.4.   | Known i    | ssues                                                  |    |
| 9.5.   | Remove     | d and Deprecated features40                            |    |
| 10. HO | PEX IT A   | Architecture                                           | 1  |
| 10.1.  | What's r   | new?                                                   |    |
|        | 10.1.1.    | New Diagram: Application System Deployment Environment |    |
|        | 10.1.2.    | Data can be categorized41                              |    |
|        | 10.1.3.    | Technical Communication Line can be qualified          |    |
| 10.2.  | Changes    |                                                        |    |
|        | 10.2.1.    | Improvement of Application Flow creation               |    |
|        | 10.2.2.    | Improvement of property pages                          |    |
|        | 10.2.3.    | Application Flow as deliverable                        |    |
| 10.3.  | Fixes      |                                                        |    |
|        | 10.3.1.    | Cases                                                  |    |
|        | 10.3.2.    | Fixes without Case                                     |    |
| 10.4.  | Known i    | ssues                                                  |    |
| 10.5.  | Remove     | d and Deprecated features47                            |    |
| 11. HO | PEX ITP    | M/ITBM                                                 | 8  |
| 11.1.  | What's r   | new?                                                   |    |
| 11.2.  | Changes    |                                                        |    |
| 11.3.  | Fixes      |                                                        |    |
|        | 11.3.1.    | Cases                                                  |    |
|        | 11.3.2.    | Fixes without Case                                     |    |
| 11.4.  | Known i    | ssues                                                  |    |
| 11.5.  | Remove     | d and deprecated Features50                            |    |
| 12. HO | PEX Priv   | /acy Management 5                                      | ;1 |
| 12.1.  | What's r   | new?51                                                 |    |
| 12.2.  | Changes    |                                                        |    |
|        | 12.2.1.    | Reporting                                              |    |
|        | 12.2.2.    | Menu and WET                                           |    |
| 12.3.  | Fixes      |                                                        |    |
| 12.4.  | Known i    | ssues                                                  |    |
| 12.5.  | Remove     | d and Deprecated features51                            |    |

| 13. Reporting 52                         | 2 |
|------------------------------------------|---|
| 13.1. What's new?                        |   |
| 13.2. Changes                            |   |
| 13.3. Fixes                              |   |
| 13.4. Known issues                       |   |
| 13.5. Removed and Deprecated features53  |   |
| 14. HOPEX Customizer                     | 1 |
| 14.1. What's new?                        |   |
| 14.1.1. Table Reports                    |   |
| 14.1.2. Gantt Reports54                  |   |
| 14.2. Changes                            |   |
| 14.3. Fixes                              |   |
| 14.4. Known issues                       |   |
| 14.4.1. Edition of RTF Report Template55 |   |
| 14.5. Removed and Deprecated features55  |   |

# 1. Upgrading to HOPEX V5 CP5

Please review HOPEX Documentation HOPEX V5 EN (mega.com)

# **1.1. Prerequisites**

#### **1.1.1.** .net framework

Due to security fix, you must update .net Core hosting bundle to 6.0.10 minimum.

#### **1.1.2.** Workspace Management

The collaborative workspace feature is removed from HOPEX V5 CP5.

# Before upgrading to HOPEX V5CP5 or upper, it is mandatory to dispatch or abort all existing collaborative workspaces.

An improved version of this feature may be available in a future version.

## **1.2.** Conversions

#### **1.2.1.** Technical conversion

Note that there is a technical conversion in HOPEX V5 CP5. It updates SQL tables and indexes to the expected format.

When opening the environment to be upgraded, you will be prompted to run the conversion.

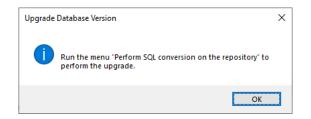

This technical conversion is managed by the environment upgrade wizard on each data repository.

## **1.2.2.** Data Conversion

Note that there is a data conversion in HOPEX V5 CP5: **Repository - Conversion of RTO and Business Impact of BIAs.** 

- When upgrading from a **previous Version of HOPEX (HOPEX V4...)**, it is **automatically** executed by the update wizard.
- If the data comes from a **previous CP of HOPEX V5**, this conversion will have to be carried out **manually**, if necessary.

## O MEGA

# 2. Common Features

# 2.1. What's new?

Nothing to share in this section.

# 2.2. Changes

Nothing to share in this section.

# **2.3.** Fixes

| Case 00125908      |                       | t upload certai<br>onnaire previe |                     | lling Questionnaire (special char., |
|--------------------|-----------------------|-----------------------------------|---------------------|-------------------------------------|
| It is now possible | to upload a file w    | hose name include                 | es a special charar | acter (e.g.: é,ô).                  |
|                    | Preview Questionnaire |                                   |                     |                                     |
|                    | issessment            | -                                 |                     |                                     |
|                    | Assessment Node       | Status T                          | Test58              |                                     |
|                    | Assessment Node       | Not Started                       | 1. question1        |                                     |
|                    |                       |                                   |                     | Choose file                         |
|                    |                       |                                   |                     | érie,txt<br>Delete                  |
|                    |                       |                                   | 2. guestion2        |                                     |
|                    |                       |                                   |                     | Choose file                         |
|                    |                       |                                   |                     | érle.txt                            |
|                    |                       |                                   |                     | Delete                              |
|                    |                       |                                   |                     |                                     |
|                    |                       |                                   |                     |                                     |

Case 00123847

Time to load diagram is excessive

#### Case 00126907 Error when loading Realization Matrix

Now when a matrix is too big, a message box is displayed to indicate it, but it is up to the user to select the rows/columns that interest him (because we cannot show everything)

# Case 00129220Unexpected message 'Read Only' when opening diagramThis issue has been fixed with HOPEX V5CP4 hotfix 04 or higher (Case 00126669)

Case 00128482

Incorrect data in migrated Questionnaire

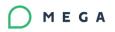

Incorrect behavior of Function IsCompiled on MegaEnvironment Case 00127154 The **IsCompiled** function can be used to get information regarding the Metamodel and Technical Data compilations, but this function does not take into account more compilation states like permissions. To get more information regarding the current environment compilation state, use CurrentEnvironment.GetCompilationStates This function enables to get the compilation states of MetaData, TechnicalData, MetaPicture, MetaTreeNode, DiagramTypeZoom, DiagramType, Query, and Permission. It returns a bit string (0 to 8) corresponding to each of the states &H0001 for "MetaData" &H0002 for "TechnicalData" &H0004 for "Workflow" &H0008 for "MetaPicture" &H0000 for "MetaTreeNode" &H0020 for "DiagramTypeZoom" &H0040 for "DiagramType" &H0080 for "Query" &H0100 for "Permission" Example: to get the permission compilation state of the current environment, enter the following code in a .vbs file: Dim uStates uStates = oRoot.CurrentEnvironment.GetCompilationStates if uStates and &H0100 then print "Permissions are compiled" else print "Permissions are not compiled"

end if

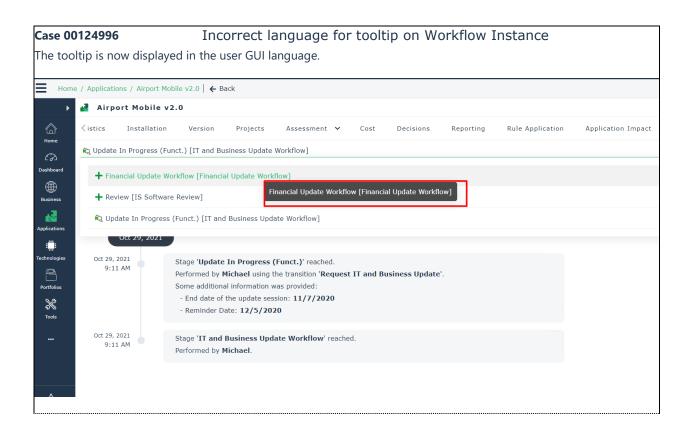

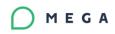

| Casa 001     | 22258                      | Cannot display property page for coarched shipet (full coarch                                          |
|--------------|----------------------------|----------------------------------------------------------------------------------------------------|
| Case 001     | 22230                      | Cannot display property page for searched object (full search                                          |
| The recult   | is now correctly displayed | result)<br>after the search and page content update.                                                   |
| The result   | is now correctly displayed | aner the search and page content update.                                                               |
| HOPEX        |                            |                                                                                                    |
|              | io Management 🔁 mo         | bile 0 Q V                                                                                             |
| Home         | e <b>&lt;</b>              |                                                                                                    |
| Þ            | Filters 4                  | Object Type : Application × mobile                                                                     |
|              | Object Type                | Object                                                                                                 |
| آھا<br>Home  | Application ×              | MyCompany.com Mobile                                                                                   |
| ත            |                            | Long name: 1. AS-IS::6. APM::Data::Application::MyCompany.com Mobile                                   |
| Dashboard    | User                       | Comment: Future mobile application.                                                                    |
| $\oplus$     | Search 🗸                   | Found in: Name, Comment Header, Comment, Short Name, Software Installation MyCompany.com Mobil         |
| Business     |                            | Header, Short Name, Name), Cost Line MyCompany.com Mobile - Service-1 (Short Name, Name, Commer        |
| a.           | Application Type           | Cost Line MyCompany.com Mobile - Manpower (Comment Header, Short Name, Name)                           |
| Applications | In House Application       | 3                                                                                                    |
|              | Cloud Computing            | Mobile web payment                                                                                     |
| Technologies | Cloud: IaaS                | Long name: Sample - Retail Corp::Retail Corporation::Mobile web payment                                |
|              |                            | Found in: Name, Short Name, Diagram Application Structure Diagram (Name)                               |
| Portfolios   |                            |                                                                                                    |
| ×            |                            | TC-Adobe Creative Cloud                                                                                |
| ~ · ·        |                            | Comment: Creative Cloud is a collection of 20+ desktop and mobile apps and services for photography, c |
|              |                            | Found in: Comment, Comment Header, Business Capability Fulfillment Fulfillment of [Media] by [TC-Adot  |
| 公            |                            | Manage Customer Experience] by [TC-Adobe Creative Cloud] (Comment Header) , Business Capability Full   |

| Case 00130912         | Notification read still displa                                                       | yed as unread |
|-----------------------|--------------------------------------------------------------------------------------|---------------|
| All read notification | ons are now correctly marked as "read".                                              |               |
|                       | •                                                                                    | <b>A</b> (?)  |
| Unrea                 | d notifications                                                                      |               |
| ۶.                    | <b>Mega</b><br>New workflow status assigned: Being Reviewed (Idea Validati<br>Idea-1 | Yesterday     |
| ₽.                    | Mega<br>New workflow status assigned: New (Idea Validation - 2022/0<br>Idea-1        | Yesterday     |
|                       | Show all                                                                             |               |

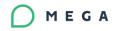

#### Case 00124539

Unexpected display of Sequence Flow (specific scenario)

The "editing a diagram" feature is now fixed for this specific scenario. / × 102 Ht Instant R same 1 D Début Un événement est déclenché, puis le processus continue O Emissi O Fin ché quand le pro 8) 11 10 ew 50 🗘 elements 1 - 4 of 4 

#### Case 00124651

o in option name (Session timeout)

Now the option is correct: "Session Timeout in milliseconds. Default 1,800,000 (30 Mn).

| Case 00125561                                                                                                    | Adding multiple exhibited capal fails                                                     | bilities to a transformation stage                 |
|----------------------------------------------------------------------------------------------------|-------------------------------------------------------------------------------------------|----------------------------------------------------|
| Fixed: adding multiple exhibit                                                                                                    | ed capabilities to a transformation stage n                                               | now works.                                         |
| HOPEX<br>IT Business Management Select an object type                                                                                        | ✓ Find object > Q   ∨ Demière connexion il y a ??? ← ∨ → ∨                                | 🞜 Autosaved 🛈 🌲 🛞 🌔                                |
| Home / Business / Strategic Planning / 00. Baseline / Advertis                                                                               | sing / Content Managment / Airport Capability Map / Machine Learning / Analytics   🗲 Back |                                                    |
| ▶ Х 🗶 00. Ва                                                                                                    | aseline                                                                                   |                                                    |
| Hierarchical view of the<br>enterprises in the<br>repository. Each company is<br>described in the form of a<br>tree presenting its goals and | Istics Exhibited Capabilities Architecture Descriptions Projects Assessment               | t 🛩 Reporting Activity Feed                        |
|                                                                                                    | ub-elements   🐨 Expand the selected items                                                 | Exhibited Business Capabilities  Properties Remove |
| tactics to implement and<br>exhibited business                                                                                               | Exhibited Capability Enterprise Objective Real                                            | Enterprise Objective                               |
| Applications                                                                                                    | Business Support Business Support                                                         | •                                                  |
| Technologies 🖬 🗊 Strategic Planning                                                                                                    | ) 🔷 Financial Management Financial Management Billir                                      |                                                    |
| Portfolios                                                                                                    | ) 🔶 Marketing Management                                                                  |                                                    |
|                                                                                                    | Contraction Advertising                                                                   |                                                    |
|                                                                                                    | 🗋 🔶 Content Managment Content Managment                                                   |                                                    |
| Goals                                                                                                    | Corporate communic Corporate communications e-M.                                          |                                                    |
|                                                                                                    | 🗖 🔶 Messaging Messaging Corr                                                              |                                                    |
|                                                                                                    | 🔲 🔶 Social Channel                                                                        |                                                    |
| C ■ Transformation Stag                                                                                                    | ] 🔷 Non-Aviation Business M Non-Aviation Business Ma                                      | Activate Windows                                   |
|                                                                                                    |                                                                                           |                                                    |

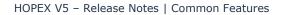

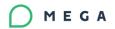

# Case 00125725Unexpected behavior when connecting an Application-to-<br/>Application Deployment Architecture (Cloud Service Calalog)

Behavior is now clean: no latency any more in this case.

#### Case 00125216 Unexpected shape when drag and drop of Org-unit to Diagram

Correct shape is now used and displayed after drag&drop of Org-unit to diagram.

| Case 00125622               | Change regarding DiagramTypeObject is not taken into account (compiled Metamodel) |
|-----------------------------|-----------------------------------------------------------------------------------|
| Changes done by a Customize | r (HOPEX profile) are now taken into account (including the "diagram type").      |

| Case 001            | 2733     | 7 Cannot                            | popula       | te Work P    | rogram of an A  | Audit (Lead | d Auditor) |  |
|---------------------|----------|-------------------------------------|--------------|--------------|-----------------|-------------|------------|--|
|                     |          |                                     |              |              |                 |             |            |  |
|                     |          | k program" tab is now cor           | rectly dis   | played.      |                 |             |            |  |
|                     | 7        | Search                              | 0            | <b>Q</b>   ~ |                 |             |            |  |
| Home                | e / Audi | it / Audit Plans / Plan-TEST / Audi | t-2   🗲 Back | c .          |                 |             |            |  |
| •                   | R        | Audit-2                             |              |              |                 |             |            |  |
| G)<br>Home          | Ch       | aracteristics Work Program          | Risks        | Activities   | Recommendations | Docume      |            |  |
| 63                  |          | ▪ ONew ⊗ Remove                     |              |              |                 |             |            |  |
| Dashboard           |          | Audit Activity                      |              |              |                 |             |            |  |
| ှိုးခြီ<br>My Tasks | •        | Audit Theme                         |              |              |                 |             |            |  |
| €.                  | <b>•</b> | Audit Activity-2                    |              |              |                 |             |            |  |
| Environment         | 6        | Audit Theme-1                       |              |              |                 |             |            |  |
|                     |          |                                     |              |              |                 |             |            |  |
| Registers           |          |                                     |              |              |                 |             |            |  |
| Audit               |          |                                     |              |              |                 |             |            |  |
|                     |          |                                     |              |              |                 |             |            |  |
| Analysis            |          |                                     |              |              |                 |             |            |  |
| Alidiysis           |          |                                     |              |              |                 |             |            |  |

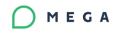

#### Case 00127364 Unexpected display issue with MetaPropertyPage

| Deshboard                   | 🛪 📓 MEGA HOPEX (Mega)                            | × • • •           | 100-00 | = 🗧 🗶 🗚 (measuperite/ | × +                         | ~ - D    |
|-----------------------------|--------------------------------------------------|-------------------|--------|-----------------------|-----------------------------|----------|
| ← → C <sup>e</sup> ■ vqc-h6 | 5000/hopex#start                                 |                   |        |                       |                             | B 🕸 🛛 😩  |
| MONTECTURE DENTREM          | GE Choisir un type d'objet                       | Chercher un objet | > Q, ~ |                       | Sauvegardé Autornatiquement | + 8 O (  |
| Accurd / Tous les proce     | ous organizationnels / Processus organizationnel | a   € neux        |        | 0                     | 5 d C 📈 🖓                   | ጋ- 🛃 💩 🛙 |
| Nozvies                     | Processus organisationnel-1                      |                   |        |                       |                             | 1        |
|                             | LINN -                                           |                   |        |                       |                             |          |
| Q pr 😧                      | + Description                                    |                   |        |                       |                             |          |
| 🔾 😠 Prepare Estim           | <ul> <li>TestLMN</li> </ul>                      |                   |        |                       |                             |          |
| 🗆 🖃 Prepare meal            | Transactions     Autor                           |                   |        |                       |                             |          |
| Process and :               | Non Local 🕇                                      | 804               | aute   | Арриайларрынімих      | Multiple                    |          |
| 2 🐼 Processus or            |                                                  |                   |        |                       |                             |          |
| Propose and                 |                                                  |                   |        |                       |                             |          |
| 🗆 📼 Propose and             |                                                  |                   |        |                       |                             |          |
| Propose and                 |                                                  |                   |        | 6                     |                             |          |
| 🗆 🖃 Propose mea             |                                                  |                   |        |                       |                             |          |
| 🗆 📼 Provide a Car           |                                                  |                   |        |                       |                             |          |
| 🗆 😠 Provide Custo           |                                                  |                   |        |                       |                             |          |
| Provide HOPE                |                                                  |                   |        |                       |                             |          |

Case 00126669Error with specific drawing 'Scenario of Application System Flows'& Case 00127248

Fixed: objects can be moved in a diagram (edit mode) without error.

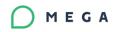

|                    | Case 00128021       Incorrect wizard execution<br>(if a session timeout occurs)         Fixed: the wizard correctly works even if a session timeout occurs. |                                     |                                 |                  |              |            |               |           |  |  |
|--------------------|----------------------------------------------------------------------------------------------------|-------------------------------------|---------------------------------|------------------|--------------|------------|---------------|-----------|--|--|
| Fixed: the v       | wizard co                                                                                                    | rrectly wo                          | orks even                       | if a sessi       | on timeou    | it occurs. |               |           |  |  |
| 🔺 Risk-FTI1        |                                                                                                    |                                     |                                 |                  |              |            |               |           |  |  |
| Characteristics    | Assessme                                                                                                    | nt Audit                            | Mitigation                      | Incidents        | Action Plans | Reporting  | Activity Feed | Workflows |  |  |
| Rg To be validated | [ERM - Risk]                                                                                                    |                                     |                                 |                  |              |            |               |           |  |  |
| Risk Created       | To be Submitt                                                                                                    | ed To be val                        | idated > Val                    | idated Rej       | ected        |            |               |           |  |  |
| Mark Stage as Com  |                                                                                                    |                                     |                                 |                  |              |            |               |           |  |  |
| Activity           | Participants                                                                                                    |                                     |                                 |                  |              |            |               |           |  |  |
| тоda               | ау                                                                                                    |                                     |                                 |                  |              |            |               |           |  |  |
| 9:28 AM            | -                                                                                                    | To be validated<br>ned by TOUITI F  | ' reached.<br>atima using the t | ransition 'Creat | te (RM)'.    |            |               |           |  |  |
| 9:27 AM            |                                                                                                    | Risk Created' re<br>ned by TOUITI F |                                 |                  |              |            |               |           |  |  |
|                    |                                                                                                    |                                     |                                 |                  |              |            |               |           |  |  |

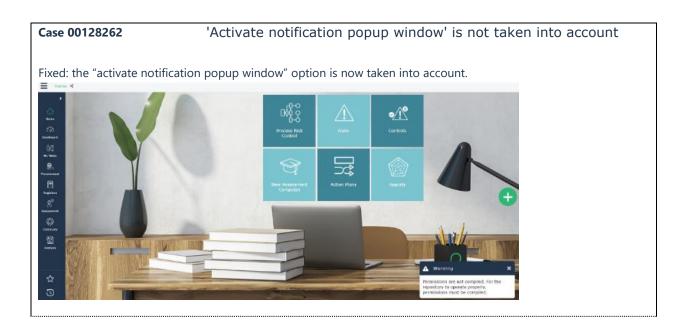

| Case 00128506 | Serious error when opening diagram (large diagram, session is |
|---------------|---------------------------------------------------------------|
|               | terminated)                                                   |

A user can now open a large diagram without the "session time out" error.

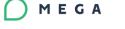

# Case 00128717Drag and drop Functionality from search result list to Application<br/>Environment Diagram is not reliable

A user can easily "drag&drop" a functionality to a diagram (and several times)

| <ul> <li>↔ G</li> </ul> | 🔒 vqc-hi       | 7:5000/hopes#start  |                                   |                                    |                        |                     |                      |       |    |              | Ŕ            | ☆     |          |
|-------------------------|----------------|---------------------|-----------------------------------|------------------------------------|------------------------|---------------------|----------------------|-------|----|--------------|--------------|-------|----------|
| HOPEX                   |                | Application         | ✓ Find object                     | > Q ~                              |                        |                     | * <del>~</del> ~ ~ ~ | e     |    |              | ٠            |       | 1        |
| Home                    | / Application  | ns / Applications / | View: AAO-Application Environme   | ent / Edit: Scenario of Applicatio | n Environment Flows Dk | gram / Search resul | is <   ← Back        |       |    |              |              |       | P        |
| •                       | AA0-           | Application Er      | nvironment (PRESALES) -           | Scenario of Application            | Environment Flov       | s Diagram           |                      |       |    |              |              |       |          |
| â                       | େନ ସ           | <b>%</b> ⊡ ⊻ Q      | Q 100% Y   51 🛙                   |                                    | t Arial                | v 8 v               | 8 8 2 0              | ⊇   B | ΙΨ | ° <b>,</b> ~ | <b>A</b>     | • I I | E (8)    |
| tar<br>tere             |                | AAO-Application     | on Environment« AAD-Application E | wirenment>                         |                        |                     |                      |       |    |              |              |       |          |
| C2)<br>Deshboard        | 1              |                     | tert-1                            |                                    |                        |                     |                      |       |    |              |              |       |          |
|                         | <b>a</b> +     |                     |                                   | AAD-Application                    |                        |                     |                      |       |    |              |              |       |          |
| Applications            | A &            | - No.               |                                   |                                    |                        |                     |                      |       |    |              |              |       |          |
| ~                       |                |                     |                                   |                                    |                        |                     |                      |       |    |              |              |       |          |
| ☆                       |                |                     |                                   |                                    |                        |                     |                      |       |    |              |              |       |          |
| U                       | ~              |                     |                                   |                                    |                        |                     |                      |       |    |              |              |       |          |
| Results                 |                |                     |                                   |                                    |                        |                     |                      |       |    |              |              |       |          |
|                         |                |                     |                                   |                                    |                        |                     |                      |       |    |              |              |       |          |
| - Lece                  | Iname <b>†</b> |                     | Name                              |                                    |                        |                     |                      |       |    |              |              |       |          |
| Q te                    |                |                     | ۹                                 |                                    |                        |                     |                      |       |    |              |              |       |          |
| 🔒 🛃 test-t              |                |                     | PRESALES::test-03                 |                                    |                        |                     |                      |       |    |              |              |       |          |
| 🗆 🛃 test-i              |                |                     | PRESALES::test-1                  |                                    |                        |                     |                      |       |    |              | e Windo      |       |          |
| <b>-</b>                |                | of 1 > >>           | 2 Show 50 C eb                    | ements                             |                        |                     |                      |       |    |              | lings to act |       | ving 1 - |
|                         |                |                     |                                   |                                    |                        |                     |                      |       |    |              |              |       |          |

#### Case 00128937 Unexpected freeze of web session (Discard, profile 'IT Architect') Fixed: the web session will not freeze any more when creating Application Structure Diagram. Users can now discard private workspaces. Account Management (PRESALES::GRC::BPA) - Application Structure Diagram-1 🖉 🖕 😳 👻 🔍 🔍 100% 💙 🛛 🖬 🛄 🖨 🖂 🗐 👘 👘 Roboto 13 ele •1 A ÷ ₽ 1 . OK Cancel

Case 00129210Progress bar customization is not considered (Web Front-End)

A customized progress bar will be correctly displayed.

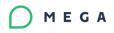

| Case 001299     | 72 Incorrect display for breadcrumb                          |  |
|-----------------|--------------------------------------------------------------|--|
|                 | rumb in HOPEX will be correctly displayed.                   |  |
| HOPEX<br>IRM    | ZSearchImage: Image of the search                            |  |
| Home /          | / Registers / Incidents / 001-incident <   🗲 Back            |  |
| ۰.              | f 001-incident                                               |  |
|                 | Characteristics Financial Analysis Action Plans              |  |
|                 | All Action Plans implemented to recover from the Incident ar |  |
| Dashboard<br>උළ | 🕣 New 🕜 Connect 🗉 Instant Report                             |  |

| Case 00131371                                                                                                    | Cannot create questionnaire from properties of Control |
|----------------------------------------------------------------------------------------------------|--------------------------------------------------------|
| Users can now create questions inside execut                                                                     | ion questionnaire.                                     |
| HOPEX Scould on tipo di opgetto V Trava un opgetto Q V<br>Home / Centroli / Ak test 1 <   	 Indietro             | kaporti Threed di etilvità                             |
| Ann un querenzano     Metodo di essecuzione     Frequenza dell'essecuzione     Calendario di gentiene     Metodo | >                                                      |

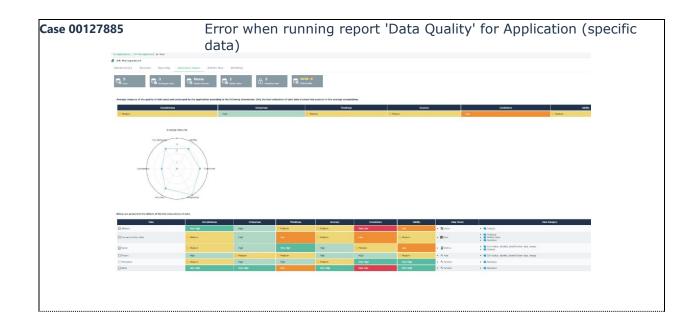

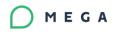

| Case 00118703 <sup>2</sup> Missing type                                       | s when setting 'Information used' in Content properties                  |
|-------------------------------------------------------------------------------|--------------------------------------------------------------------------|
|                                                                               | Add (Conveyed Data Entil). 🖉 🗙                                           |
|                                                                               | Object Type                                                              |
|                                                                               | Class                                                                    |
|                                                                               | ~ >                                                                      |
|                                                                               | Next > Cancel                                                            |
| Now the button behavior is as follows:                                        |                                                                          |
| when you select a MetaClass from which you                                    | I can create and link occurrences:                                       |
| <ul> <li>if the Name is empty or is not the n</li> </ul>                      | ame of an already existing element, the button at the bottom is "Next>", |
| to allow the creation of a new occu                                           | rrence of the Object type.                                               |
|                                                                               |                                                                          |
|                                                                               | Next > Cancel                                                            |
| <ul> <li>if the Name is the name of an existi<br/>button is "add".</li> </ul> | ng occurrence (or one has been selected from the drop-down list), the    |
|                                                                               | Next > Cancel                                                            |
| when you select an Object type of which you<br>always "add".                  | a can only link the existing occurrences the button at the bottom is     |
| -                                                                             | ame of an already existing element, the button is grayed out.            |
|                                                                               | Ajouter Cancel                                                           |
| • if the Name is the name of an existi button is activated.                   | ng occurrence (or one has been selected from the drop-down list), the    |
|                                                                               | Next > Cancel                                                            |
| Known issue: if an occurrence is selected in                                  | an Object type and the Object type is changed, the selected occurrence   |
| (and therefore of a type different from the n                                 | ewly selected Object type) is considered as a valid occurrence. You      |

# 2.4. Deprecated & Removed features

## 2.4.1. Collaborative Workspace

should empty the name field each time you change Object type

The collaborative workspace feature is removed from HOPEX V5 CP5.

# Before upgrading to HOPEX V5CP5 or upper, it is mandatory to dispatch or abort all existing collaborative workspace.

An improved version of this feature may be available in a in future version.

# 3. HOPEX Application Server (HAS)

# 3.1. What's new?

#### **3.1.1.** Last connection information

The HAS Console and UAS page contain information about the last connection date of the Admin user.

| MEGA<br>HOPEX |   | HOPEX Application Server - Console                                                                                                    |
|---------------|---|----------------------------------------------------------------------------------------------------|
| Installation  | ^ | Cluster state     Set to log Info Mode     Clear user settings     Export user settings       Modules     Cluster status     HOPEX Sessions                                                                                                    |
| Modules       | ^ | HOPEX                                                                                                    |
| Cluster       |   | Ready Databases<br>backup -<br>EnvTestsLab                                                                                                    |
| Monitoring    | ^ | ⚠ https://w-ogd:5500 Restore completed                                                                                                    |
|               |   | Second g BOPEX<br>GraphQL <b>1: 7.87.507+6361</b> State in the second second |

## 3.1.2. Login/logout information

A new table "EventsUserAuth" is added to the HAS database where the login/logout information of a user is stored and kept for one year.

| kplorer                                                                            | ▼ ₽ × SQI | LQuery1.sql - WCP5-Daily (sa (52)) 😐 🗙                                |                           |                   |             |                             |                                                                                                    |
|------------------------------------------------------------------------------------|-----------|-----------------------------------------------------------------------|---------------------------|-------------------|-------------|-----------------------------|----------------------------------------------------------------------------------------------------|
| 〒 '〒 = 〒 🖒                                                                         |           | <pre>/****** Script for SelectTopNRo<br/>SELECT TOP (1000) [Id]</pre> | ws command from SSMS      | /                 |             |                             |                                                                                                    |
| dbo.ClientClaims                                                                   |           | [EventName]                                                           |                           |                   |             |                             |                                                                                                    |
| dbo.ClientCorsOrigins                                                              |           | ,[SubjectId]                                                          |                           |                   |             |                             |                                                                                                    |
| dbo.ClientGrantTypes                                                               |           | ,[ClientId]                                                           |                           |                   |             |                             |                                                                                                    |
| dbo.ClientIdPRestrictions                                                          | 100       | % - 4                                                                 |                           |                   |             |                             |                                                                                                    |
| <ul> <li>dbo.ClientPostLogoutRedirectUris</li> <li>dbo.ClientProperties</li> </ul> |           | Results B Messages                                                    |                           |                   |             |                             |                                                                                                    |
| dbo.ClientRedirectUris                                                             |           | ld                                                                    | EventName                 | SubjectId         | ClientId    | EventDateTime               | EventData                                                                                                    |
| dbo.Clients                                                                        | 1         | 2e0635b3-c4c8-41b2-be42-8d82608e5998                                  | UASAuthentication Success | admin             | has.console | 2023-01-18 11:36:11.5978969 | {"clientId":"has.console","provider":"InternalLogin","providerUserId":"InternalLogin","subjectId":"admin","user":"admin","endpoint":"   |
| dbo.ClientScopes                                                                   | 2         | 3b53102b-d152-4c85-8d19-e51d172b1245                                  | UASAuthentication Success | admin             | has.console | 2023-01-24 11:29:17.4615515 | {"clientid":"has.console","provider":"InternalLogin","providerUserid":"InternalLogin", "subjectid":"admin","user":"admin", "endpoint":" |
| dbo.ClientSecrets                                                                  | 3         | 6a967874-cb25-4650-9fd9-39e37ce9d4b4                                  | UASAuthentication Success | oguimard@mega.com | graphql.ide | 2023-01-11 10:47:32.5557611 | {"clientId":"graphql.ide", "subjectId":"oguimard@mega.com", "user":"oguimard@mega.com", "endpoint":"UI", "login":"FRoofpSIWrvR"         |
| dbo.ContactPerson                                                                  | 4         | 962f8e5d-d799-4872-839d-c205e7034e9a                                  | UASAuthentication Success | admin             | has.console | 2023-01-17 11:29:13.5696654 | {"clientId":"has.console","provider":"InternalLogin","providerUserId":"InternalLogin","subjectId":"admin","user":"admin","endpoint":"   |
| dbo.DataProtectionKeys                                                             | 5         | f0b9fd34-4483-49d6-bf0e-c964e4de7204                                  | UASAuthentication Success | admin             | has.console | 2023-01-19 15:16:41.2163340 | {"clientId":"has.console","provider":"InternalLogin","providerUserId":"InternalLogin","subjectId":"admin","user":"admin","endpoint":"   |
| dbo.DeviceCodes                                                                    |           |                                                                       |                           |                   |             |                             |                                                                                                    |
| III dbo.Events     III dbo.EventsUserAuth                                          |           |                                                                       |                           |                   |             |                             |                                                                                                    |
|                                                                                    |           |                                                                       |                           |                   |             |                             |                                                                                                    |
| B B dbb.External roviders     B B dbb.IdentityResourceClaims                       |           |                                                                       |                           |                   |             |                             |                                                                                                    |
|                                                                                    |           |                                                                       |                           |                   |             |                             |                                                                                                    |
| dbo.ldentityResources                                                              |           |                                                                       |                           |                   |             |                             |                                                                                                    |
| 😳 🏧 dha Madular                                                                    |           |                                                                       |                           |                   |             |                             |                                                                                                    |

This table can be used to produce reporting on login/logout activities.

## **3.1.3.** Close sessions from HAS Console

It is now possible to view active sessions and explicitly close one from the HAS Console. The user connected to this session will be prompted to reopen the session closed: they will not be disconnected.

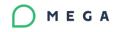

| mega<br>H⊘PE | ΞX | HOPEX /                | Last connection : 5 min | utes ago               |                                    |                   |              |              |        |
|--------------|----|------------------------|-------------------------|------------------------|------------------------------------|-------------------|--------------|--------------|--------|
| Installation | ^  | Cluster state          | e Set to Cluster s      | log Info Mo<br>tatus H | de Clear user settings Export user | settings          |              |              |        |
| Modules      | ^  |                        |                         | Session                |                                    |                   |              |              |        |
| Cluster      |    | Node                   | Instance                | mode                   | Session Id                         | User              | Database     | Profile      | Action |
| Monitoring   | ^  | https://w-<br>ogd:5500 | 58873                   | MS                     | 8db5c3f7d4b84fb2ac7a42371d73264d   | oguimard@mega.Com | 98QYhc8lZPO1 | (aE2vwG6HTH1 | Close  |

## 3.1.4. New Admin REST APIs

The documentation on REST API for admin user has been updated and can be found here: <u>https://www.postman.com/mega-international</u>

#### New REST APIs:

- <u>Upload/Download of a module</u>: enables admin users to script update.
- <u>Last Connection date</u>: to query a given user or a given module in the history of connections.
- <u>EasyUpdate</u>: to enable the ease update from the Web rather than from Administration.Exe.
- <u>Upgrade Instance</u>: to remotely perform update of a cluster instance.

#### **3.1.5.** New Supervisor module

This module allows to expose REST API to access log files for security purposes.

# 3.2. Changes

#### 3.2.1. Error page improvement

• IIS Error page has been updated to reflect the different use cases.

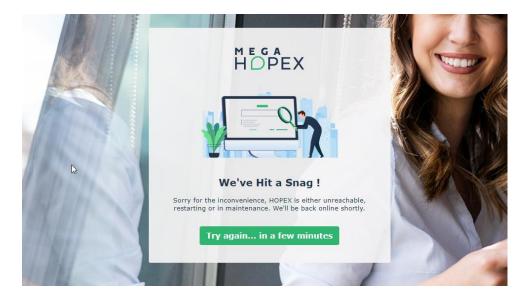

# **3.3. Fixes**

#### **3.3.1.** Security fixes

- Due to security fix, you must update .net Core hosting bundle to 6.0.10 minimum.
- Update of various libraries such as JQuery, Bootsrap to be compliant with security audit.

## **3.3.2. Stability fixes**

- Fix unexpected Crash causing lost connection for all users and restart in the middle of the day.
- Fix increasing HAS database size due to Authentication event improperly clean.
- Improve robustness of process in job processing.

# **3.4. Known issues**

#### **3.4.1. HAS Instance manager corrupt settings.cfg**

When editing an Instance with HAS Instance Manager, the settings.cfg file get corrupted. Make sure to backup settings.cfg to revert if the case occurs.

# **3.5. Removed and Deprecated features**

# 4. MEGA HOPEX Store

# 4.1. What's new?

## 4.1.1. OKTA Authentication

To connect to HOPEX Store, the user must go through OKTA centralized MEGA authentication system.

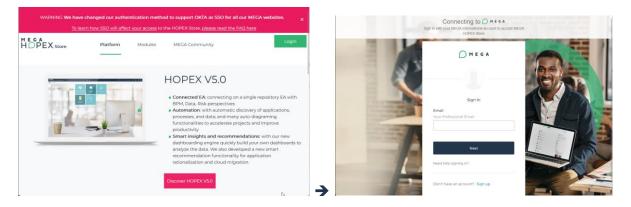

# 4.2. Changes

Nothing to share in this section.

# **4.3.** Fixes

#### 4.3.1. Security fixes

• Update various libraries such as JQuery, Bootsrap to be compliant with security audit.

# 4.4. Known issues

Nothing to share in this section.

# 4.5. Removed and Deprecated features

# 5. HOPEX for the ArchiMate® Framework

# 5.1. What's new?

Nothing to share in this section.

# 5.2. Changes

ArchiMate additional Viewpoints

"Missing" viewpoint samples have been added

ArchiMate: preload the 'ArchiMate V3' diagram type when launching the HAM desktop with HAM profiles

This will preload the ArchiMate diagram type when loading the HAM desktop, in order to avoid the overhead when opening / creating the first diagram.

This speeds up the creation of the first diagram by the end user, therefore improving its user experience.

Switch the ArchiMate Desktop into multisession

This will improve performance and Server resources usage.

# 5.3. Fixes

Nothing to share in this section.

## 5.4. Known issues

Nothing to share in this section.

## 5.5. Removed and Deprecated features

# 6. HOPEX Business Process Analysis

# 6.1. What's new?

Nothing to share in this section.

# 6.2. Changes

Case 00128518 Enable option 'Management of RACI in BPMN' by default in HOPEX V5.0

The RACI option has been deactivated by default since HOPEX V4; this was also causing the operation / org-unit link not being populated when linking the operation to a participant assigned to an org-unit (so that only the operation > participant > org-unit links existed)

The option has been re-activated by default for BPA profiles to avoid missing data

Note: a macro is available to restore the operation / org-unit link if needed.

Activate the "snapshot" mode on for BPA report templates chapters

The Report Template Chapters "snapshot" mode has been activated by default for all BPA Report Templates.

Take into account a number of objects / links threshold beyond which the diagram refresh is blocked in tabular entry

A new user option defines a default threshold for number of objects or links in a diagram, beyond which the diagram automated drawing is blocked in the tabular entry.

Deactivate the 'Horizontal/Vertical Diagram' when number of objects / links threshold is reached in tabular entry

The diagram orientation reorganization (switch from horizontal display to vertical display) is disabled when number of objects or links on the diagram is beyond the defined threshold.

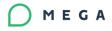

# BPA org process review workflow - remove the 'process manager' profile from 'process functional admin' participant

Since the reduction of the number of BPA profiles in HOPEX V4, the 'Process Manager' is the normal profile for BPA, accessing all functionalities; However, super-user grants like being able to Archive a Process by advancing the validation workflow up to the 'closed' final state should only be possible for the 'Process functional Administrator' profile.

This change therefore restricts the possible transitions for the Process Manager Profile in the standard validation workflow.

# Data objects: remove the 'disconnect' button for data objects in sequence flows properties

Connect / Disconnect buttons were available by mistake in the sequence flow properties. This could lead to faulty data since Data objects are not reusable.

Data objects repair script update for wrongly reused Data objects

This is related to the "connect / disconnect of data objects in sequence flow properties" bug above; when Data Objects were wrongly reused across various processes, unexpected behavior may occur when deleting objects.

The macro "Fix Data Object Ownership" is provided to fix the repository data.

If running the following query "Select [Data Object] where [Sequence Flow] having count > 1" returns results, then the macro should be run to clean up the data.

Improvement of the query 'View External Processes From Event (Previous and Next)' to fetch processes beyond one object hop

The query listing the previous / next processes in the BPMN event shape in process diagrams was fetching processes at the distance of one sequence flow, so was not retrieving processes further away (e.g. beyond one intermediate gateway). The query has been enhanced to fetch processes at several hops of distances (e.g. across several gateways)

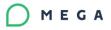

Pre-load most common diagram Types setup when launching desktop for BPA profiles

This will preload the most common diagram types (process diagrams, org-chart, customer journey diagram) when loading the BPA desktop to avoid the overhead when opening/creating the first diagram of these diagram types.

This speeds up the creation of the first diagram by the end user, therefore improving its user experience.

Process Simulation: the "ignore description" option is replaced by "simulate all levels"

The option "ignore description" which was available on each process task with called process / subprocess is now replaced by a global option "simulate all levels" for the whole simulation scenario.

This new option will include all sub-processes / called processes description to be considered in the simulation scenario (in a "all or nothing" way); when activated, the process tasks list is replaced by a tree view.

Process Simulation: various improvements regarding simulation results

Simulation results were improved further in some specific cases; for instance, the 24/24 case is now available by not defining any schedule for process resources or regarding the input flow.

# 6.3. Fixes

Case 00124539Unexpected display of Sequence Flow (specific scenario)When inserting a new event in a sequence flow and cancelling the event creation in the event creationwizard, the sequence flow is greyed out.

Case 00125215Unexpected naming when adding System Used for Application (drag<br/>and drop)When dragging and dropping an application in an Org Process Diagram, the System Used name is<br/>different from when inserting an Application Used from the diagram toolbar.

Case 00127457Improve edition of the status column in the list of 'All Organizational<br/>Processes' accessible via desktop tileThe status column in the 'All Organizational Processes' list view cannot be modified as in the property<br/>page (when no workflow instance has been created); this is now possible.

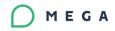

Case 00128442No mail is sent when validating Organizational Process (Workflow<br/>Transition 'Approve', profile 'Process Manager'))The transition was only sending an in-app notification and not an email; email notification was added.

Case 00128271 Unexpected behavior when duplicating an Organizational Process in hierarchy view The duplication of an Org Process does not propagate the link to the parent Business Process, so that when duplicating a process from a tree view, the duplicate object does not appear in the hierarchy; the propagation has been added.

Case 00129301

Two workflow tabs displayed in Risk properties

Two workflow tabs appear in the Risk property page.

# 6.4. Known issues

Case 00126309

Cannot add a Review Note for a Business Process or Organizational Process in list views

In the BPA desktop, In the Business Processes or Org Processes list views, a review note cannot be added when clicking on the review note button on the right-hand side from the list view. It does work however when clicking on the button when the property page is opened or when a review note already exists for the object.

Case 00126949 Cannot align Participants in separate pools

Participants in separate pools in a process diagram cannot be aligned left (for instance) using the alignment control buttons on the right-hand toolbar

Case 00128597 Unexpected display for Process Hierarchy tree (scroll down)

When scrolling down an un-collapsed process hierarchy tree, a blank page is displayed.

Tabular Diagram - auto sequencing limitations when connecting high number of org processes in a business process diagram

From a Business Process diagram tabular entry, when connecting multiple org process at once using the "connect" button, the automatically created sequence flows give an unexpected result.

Tabular Diagram - System-Used name for Tabular Diagramming is not the same as in Diagram editor

In the diagram editor, the sequence flow has no local name though in tabular entry, it has the 'system used' local name on top of the assigned object (e.g. application) name

# **6.5. Removed and Deprecated features**

# 7. HOPEX Information Architecture

# 7.1. What's new?

Nothing to share in this section.

# 7.2. Changes

#### 7.2.1. Business Glossary Search Enhancement

See same chapter about Data Governance Solution below.

# **7.3.** Fixes

|

| Cas | se 00123916       | Error when generating DDL (DB2 OS 390 V10) |
|-----|-------------------|--------------------------------------------|
| SQI | L code generation | error o <u>f</u> a table on HOPEX V5 CP3.  |

| ld | Case 00128737       |
|----|---------------------|
|    |                     |
|    | Hopex V5/Modernia - |
|    | Hopex V5/Modernia - |

Case 00125027Unexpected display if View editor is not maximizedData View creation in V5

Case 00127522keep the "Concept Template" template only in the "DGov" and "INFA"<br/>solutions.User sees irrelevant excel import templates

# 7.4. Known issues

Nothing to share in this section.

# 7.5. Removed and deprecated features

# 8. HOPEX Data Governance

# 8.1. What's new?

#### 8.1.1. Data Catalog Search

A new tool is provided to search for metadata in the data catalogs of the HOPEX repository. It is accessible from the Data catalog -> Search menu and from the Data Catalog tile on the desktop.

This tool searches for a character string in the Name and Description of metadata object.

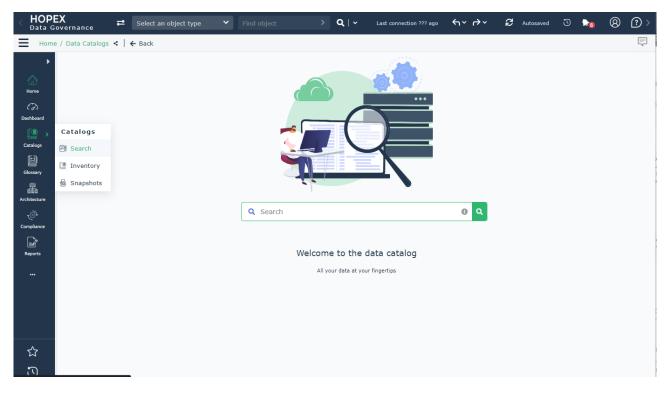

The list of metadata concerned are meta datasets, simple and structured meta fields, schemas, and deployed data stores.

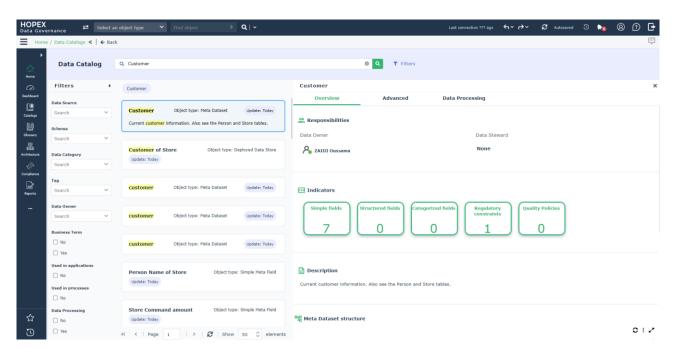

MEGA

The tool provides filters that allow to refine the search criteria such as links with the business glossary, use in applications or processes, and whether metadata is subject to Data processing.

Filters can be hidden if needed. Metadata results are displayed in cards with their name, description, and type. When a result object is selected, further information is displayed in the "Overview", "Advanced" and "Data Processing" panels:

- The "Overview" panel displays the name of the responsible owner and the data steward of the object. Depending on the type of object, it provides indicators on the description of the object and its governance in terms of quality and compliance.

- The "Advanced" panel displays information on other managers, the use of the metadata as well as its governance in terms of Data Quality and regulatory compliance.

The "Data Processing" panel displays a dendrogram report of details of physical data processing scanned and imported from Manta in Data Governance solution.

# 8.2. Changes

### 8.2.1. Business Glossary Search Enhancement

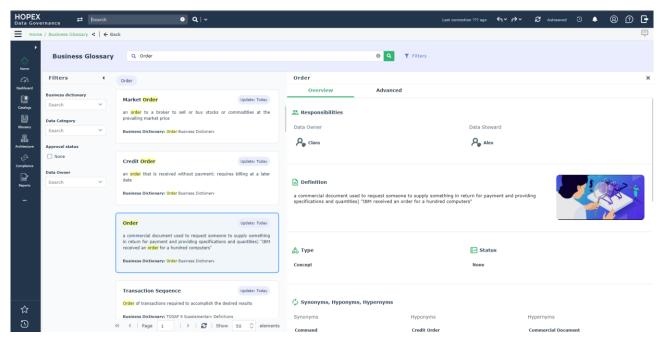

## 8.2.2. User Interface Enhancement

## 8.2.2.1. Data Catalog menu

The Data catalog menu now presents a search submenu and separate inventory and snapshot submenus.

## 8.2.2.2.Data Catalog Inventory

Navigation in the inventory of data catalogs is done hierarchically without a right treelist view which helps to preserve the context of the navigation on the metadata.

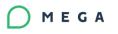

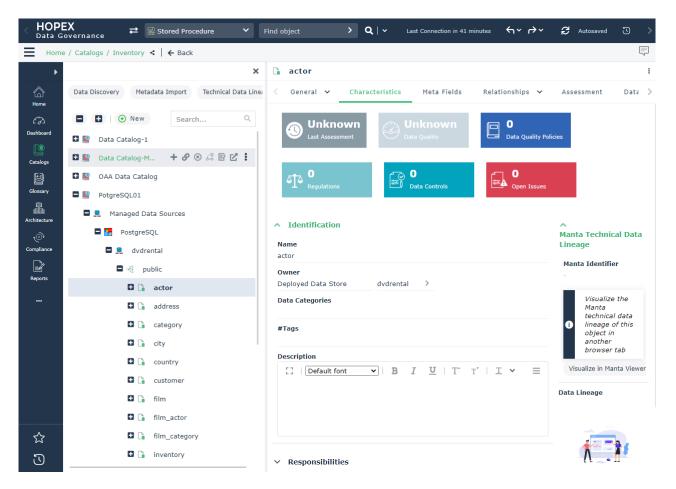

#### 8.2.2.3. Properties pages enhancement

- Simplified and reorganized *stored procedure* property pages.
- Merge of the two "Administration" pages of the following objects type
  - Applications Components
  - Applications system components
  - o Concept Domain Map from Data Catalog
  - Data Lineage participants & nodes
  - o Enterprise

#### 8.2.3. Business Data Lineage

The business data lineage diagram has been revised. From now on it will be necessary to use a new node which refers to the "Concept Property Rule" to describe Data treatment instead of Data processing.

The "Data processing node" and its links are deprecated and put in a specific diagram view for compatibility.

The "Data Quality Control" node is not yet operational in this new revision.

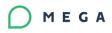

| Age at the treat | ment - Business Data Lineage Diagram                                                                             |
|------------------|----------------------------------------------------------------------------------------------------|
| ④ ₽ % ፼ ∨ Q      | Q 100% ♥   🖻 🖬 🖨 🖾 ≣     Th Arial ♥ 8 ♥ 🖾   🖉 🕒   <b>B</b> I U   % ♥ % ♥   Ξ                                     |
| 41+ 🖾 🗰          |                                                                                                    |
| A 2              | Search Age at the treatment                                                                                      |
| al &             | Birth date Birth year computation Birth year                                                                     |
|                  | Birth date Birth Month computation Birth Month Birth Month Birth Month Age at the treatment Age at the treatment |
| <br>I Care       | Computation of Age of<br>Treatment                                                                               |
|                  | Date of care                                                                                                    |
|                  |                                                                                                    |
|                  |                                                                                                    |

#### 8.2.4. Others

- The list of Business Roles is changed on "Meta dataset" and "Meta data view" objects. The list is (Data owner, Data Steward, Technical Data Steward, Data Scientist and Data Manager).

## 8.3. Fixes

>>> see same chapter of Information Architecture Solution.

## **8.4. Known issues**

#### 8.4.1. Logical Data Lineage

In Logical Data Lineage Diagram the link of Data Flow is not working.

## 8.5. Removed and Deprecated features

#### 8.5.1. Business Data Lineage

"Data Processing node", "Origin Data Flow", "Transition Edge" and "Result Flow" are deprecated in Business Data Lineage level. They still exist only for compatibility.

⇒ In Business Data Lineage Diagram, use Concept Processing instead of "Data Processing". Flows can be described by using "Data flow".

# 9. HOPEX IRM

## 9.1. What's new?

#### 9.1.1. Business Continuity Management

#### 9.1.1.1.Added BCM indicators

New BCM indicators have been added to the BIA.

Check the on-line documentation for more details:

HOPEX BCM > Defining a Business Impact Analysis > Modifying the BIA Results<sup>1</sup>.

#### 9.1.1.2.New link between Business Continuity Impact Analysis and BIA results

A new link between BIA and Downtime period has been created to store the actual RTO. Reports displaying this value have been updated accordingly.

Refer to chapter <u>Data\_Conversion</u> for details.

### 9.1.2. Questionnaire Builder and Renderer

#### 9.1.2.1. Icons for Drop-down question type

It is now possible to assign icons to answers for drop-down questions in questionnaires. Standard templates have been updated accordingly.

#### 9.1.2.2.Tabular renderer

A new renderer for questionnaires has been created to display all the Assessment Nodes within a list view and allow multiple assessment.

It can be used setting to "Tabular Renderer" the "Questionnaire Renderer" new attribute on the Questionnaire Template.

Check the on-line documentation for more details:

<u>Common Features > Managing Assessments > Managing Questionnaire Templates ></u> <u>FAQ and Tips > How to display a questionnaire in the form of a table?</u><sup>2</sup>.

<sup>&</sup>lt;sup>1</sup> To be able to view the documentation, you must login to the MEGA Community or to HOPEX.

<sup>&</sup>lt;sup>2</sup> To be able to view the documentation, you must login to the MEGA Community or to HOPEX.

## 9.1.3. Assessment Template Improvements

#### 9.1.3.1.Assessment Mode improvement

The Assessment Mode attribute on the Assessment Template has been extended with 2 new values to define:

- templates created for Control Execution
- inactive templates.

## 9.1.4. Continuous Control Execution Implementation

Control Execution has been enhanced to generate a sample from the population of subjects to execute.

Check the on-line documentation for more details:

HOPEX IRM > HOPEX Internal Control > Executing controls<sup>3</sup>.

#### 9.1.4.1.New Attributes

New attributes have been created on the Control MetaClass:

- Total Population Size Positive Integer
- Sample size (%) Percentage
- Compliance rate threshold Percentage
- Latest Execution date Date, updated by macro, read-only for the user
- Latest Compliance rate Percentage, updated by Control Execution macro, read-only for the user
- Latest Completion rate Percentage, updated by Control Execution macro, read-only for the user
- Latest N/A Percentage Percentage, updated by Control Execution macro, readonly for the user, hidden
- Latest Control Execution Result Enumeration, computed by macro, read-only for the user. Possible values:
  - Compliant Green
  - Not Compliant Red
  - N/A Yellow

Computation Logic:

<sup>&</sup>lt;sup>3</sup> To be able to view the documentation, you must login to the MEGA Community or to HOPEX.

#### 

- $\circ$  If Latest N/A Percentage = 100% --> N/A
- If Latest Compliance rate >= Compliance rate threshold --> Compliant
- Otherwise: Not Compliant

#### 9.1.4.2. New Question Type in Questionnaire Builder

A new Question Type has been created in Questionnaire Builder to allow Continuous Control Execution aggregation: OK,KO,N/A.

#### 9.1.4.3.New Assessment Template for Continuous Control Execution

A new Assessment Template has been created to generate Samples in Continuous Control Execution.

#### 9.1.4.4. Review of the Execution Property Page

The Execution property page has been reviewed to show the new Continuous Control Execution results and historical data.

#### 9.1.4.5.Replacement of IRM Execution Rate in all Control Lists

IRM Execution Rate has been replaced in all the Control Lists with the Latest Compliance rate and the Latest Control Execution Result.

#### 9.1.5. Wizards and Property Pages

#### 9.1.5.1. Possibility to delete Assessment nodes

The IRM Functional Administrator is now able to delete Assessment Nodes from the assessed object properties.

#### 9.1.6. Reporting

#### 9.1.6.1.New TreeSet and Dendrogram for BIAs

A new report template

- Name: BCM BIA Impacts (Dendrogram)
- \_GUI Name BIA Impacts (Dendrogram)

has been created from a TreeSet

- BCM - BIA Impacts TreeSet.

Check the on-line documentation for more details:

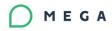

HOPEX BCM > Defining a Business Impact Analysis > Viewing the BIA Impact Report<sup>4</sup>

#### 9.1.6.2. New Dataset and Table for BCM Systems

A new report template

- Name: BCM BCM System results and impacts (Table)
- GUI Name: BCM System results and impacts (Table)

has been created from a DataSet

- Name: BCM BCM System and BIA Overview
- GUI Name: BCM System and BIA Overview.

Check the on-line documentation for more details:

HOPEX BCM > Managing BCM Systems > Monitoring the Business Continuity Management System > Generating a BCM System Report<sup>5</sup>.

9.1.6.3.New TreeSet and Break-down for Risk Types

#### A new report template

- Name: IRM Risk Type Impact analysis (Breakdown)
- GUI Name: Risk Type Impact analysis (Breakdown)

has been created from a TreeSet

- Name: IRM Risk Type Tree Overview
- GUI Name: Risk Type Tree Overview.

Check the on-line documentation for more details:

<u>HOPEX IRM > HOPEX IRM Common Features > Managing your IRM Environment ></u> <u>Risk Environment > Analyzing the impacts of a risk type</u><sup>6</sup>.

# 9.2. Changes

#### 9.2.1. Business Continuity Management

#### 9.2.1.1. Multiple BIA assignment

It is now possible to assign multiple BIAs to the same responsible user.

Check the on-line documentation for more details:

<sup>&</sup>lt;sup>4</sup> To be able to view the documentation, you must login to the MEGA Community or to HOPEX.

<sup>&</sup>lt;sup>5</sup> To be able to view the documentation, you must login to the MEGA Community or to HOPEX.

<sup>&</sup>lt;sup>6</sup> To be able to view the documentation, you must login to the MEGA Community or to HOPEX.

<u>HOPEX BCM > Defining a Business Impact Analysis > Performing a BIA (Business</u> <u>Impact Analysis) > Assigning several BIAs to one responsible user</u><sup>7</sup>.

### 9.2.2. Assessment Template Improvements

### 9.2.2.1.External Org-Units added to Assessment Templates

It is now possible to select external org-units as contexts for assessment templates.

### 9.2.3. Workflows

#### 9.2.3.1. Audit Activity workflow: Update status Action

The "Update status" Action has been added to Functional Administrator transitions.

### 9.2.4. Internal Audit

### 9.2.4.1.Spanish only: Notification Letter and Audit report have been translated

Those 2 Word Document Templates have been translated into Spanish and the cover page aligned to the new format.

### 9.2.5. Wizards and Property Pages

#### 9.2.5.1. Risk and Control direct assessment wizard

The Wizard to select template and scope of direct assessment has been simplified.

#### 9.2.5.2. Assessment Templates are now sortable

The order in which Assessment Templates are displayed is now defined according to the order of Assessment Templates on the assessed object MetaClass.

#### 9.2.5.3.Button icons

Icons have been added to text-only buttons in property pages.

#### 9.2.5.4. Assessment Property Page

The Assessment property page has been reviewed and simplified.

<sup>&</sup>lt;sup>7</sup> To be able to view the documentation, you must login to the MEGA Community or to HOPEX.

### 9.2.5.5. Document Category for Business Documents

The document category can now be added in the creation wizard of Business documents.

This information is displayed in all the list views where business documents appear.

### 9.2.6. Reporting

#### 9.2.6.1. Sessions Statistics

The structure of Assessment Session Statistics and Internal Control – Session Statistics reports has been reviewed.

### 9.2.6.2. Campaign Summary report has been reviewed

The Campaign Summary Report has been reviewed splitting errors into "Errors" and "Warnings".

When launching an Execution Campaign specific columns have been added.

Check the on-line documentation for more details:

HOPEX IRM > HOPEX Internal Control > Executing controls > Creating Execution Campaigns > Displaying the Execution Campaign Summary<sup>8</sup>.

#### 9.2.6.3. Gantt report renderer updated

Gantt reports used in IRM have been updated to the latest renderer and icons have been added:

- ~XKdDYGK3GT8B[Assign Auditors Report]
- ~TZUEk(3NG1m8[GRC Gantt Report].

### 9.2.6.4.BCM - BIA Impacts (Dendrogram) Added in Property page

BCM - BIA Impacts (Dendrogram) has been added to the Reporting property page of a Business Continuity Impact Analysis.

### 9.2.7. Menu and WET

#### 9.2.7.1.Testing menu has been reviewed

The Test menu in the navigation menu has been reorganized.

#### 9.2.7.2. BCM Menus and Tiles

BCM navigation menus and tiles have been improved for both IRM and BPA users.

<sup>&</sup>lt;sup>8</sup> To be able to view the documentation, you must login to the MEGA Community or to HOPEX.

### 9.2.7.3.Task menu renamed

The "Task" item in the menu has been renamed to "My Tasks" for the IRM Contributor.

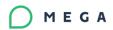

### **9.3.** Fixes

| Case Number<br>00129086                           | Inconsistency between campaign creation transitions and loss of the wizard tool                                                                                                    |
|---------------------------------------------------|----------------------------------------------------------------------------------------------------|
| The Campaign Sumr                                 | nary Report was not displayed at Campaign creation                                                                                                    |
| Case Number<br>00128790<br>It was not possible to | Not possible to disconnect under Responsibility for Action Plans<br>remove responsible persons from Action Plans                                                                                            |
|                                                   | Display issues with Audit Coverage Report - a technical value is<br>displayed instead of the score<br>nes the "By Score" parameter in Audit coverage report displayed every<br>tions of the possible values |

### 9.4. Known issues

Nothing to share in this section.

## 9.5. Removed and Deprecated features

# **10. HOPEX IT Architecture**

### 10.1. What's new?

# **10.1.1.** New Diagram: Application System Deployment Environment

It allows to define integration context and dependencies of an Application system Deployment, including shared data server.

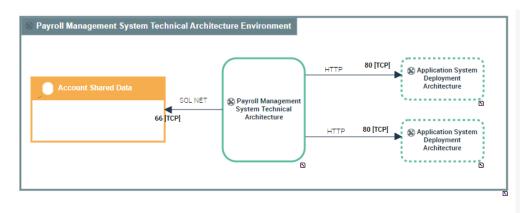

### 10.1.2. Data can be categorized

Data categories can be defined, and Concept, Class or Entity can be categorized, using those defined categories.

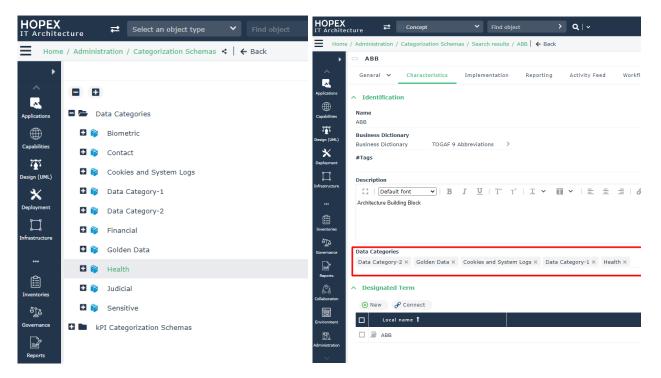

### **10.1.3.** Technical Communication Line can be qualified

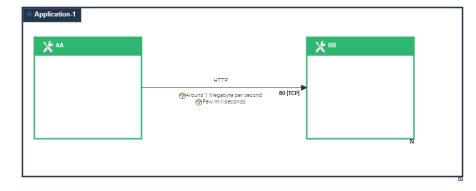

#### Qualification tree can be personalized by customer:

| 🛢 🗁 kPI Categorization Schemas                                                                                                    |
|----------------------------------------------------------------------------------------------------|
| Gine Hopex Measure Scheme                                                                                                    |
| Performance                                                                                                    |
| Communication Frequency                                                                                                    |
| Communication Method                                                                                                    |
| Communication Weight                                                                                                    |
| Required Bandwidth                                                                                                    |
| Required Latency                                                                                                    |
| Technical Performance                                                                                                    |
| Required Bandwidth                                                                                                    |
| Required Bandwidth = Few hundreds of kilobytes per second                                                                                                    |
| 🔗 Required Bandwidth = Some hundreds of kilobytes per second                                                                                                    |
| 🔗 Required Bandwidth = Around 1 Megabyte per second                                                                                                    |
| 🤣 Required Bandwidth = Few Megabytes per second                                                                                                    |
| 🤣 Required Bandwidth = More than 5 Megabytes per second                                                                                                    |
| Contract Contract Con |
| Required Latency = Few milliseconds                                                                                                    |
| Required Latency = Some tens of milliseconds                                                                                                    |
| Required Latency = Around 100 milliseconds                                                                                                    |
| Required Latency = Some hundreds of milliseconds                                                                                                    |
| Required Latency = Some seconds                                                                                                    |
|                                                                                                    |

### 10.2. Changes

### **10.2.1.** Improvement of Application Flow creation

The application flow creation wizard now shows what concepts and class/entities are linked to each content proposed.

| Creation of Application Flow (Sales Ma         | nagement System -> Payroll Management System)                                                         |
|------------------------------------------------|----------------------------------------------------------------------------------------------------|
| • Select the transmitted content from th       | e candidate contents or among all the contents of your repository. You can also create a new content. |
| Select a content from the repository or create | a new one                                                                                             |
| Monthly sales by account manager               | >                                                                                                    |
| Select a content from the list                 |                                                                                                    |
| Name 🕇                                         | Context                                                                                               |
| Monthly sales by account manager               | Sales Management System>Payroll Management System (Payroll Management System Environment)             |
|                                                |                                                                                                    |
|                                                |                                                                                                    |
| Business Information/Data Transported          |                                                                                                    |
| Business Information Used Data Us              | sed                                                                                                   |
| 🗐 Instant Report                               |                                                                                                    |
| Local name 🕇                                   | Comment                                                                                               |
| Monthly Sales                                  |                                                                                                    |
|                                                |                                                                                                    |
|                                                |                                                                                                    |
|                                                |                                                                                                    |

#### **10.2.2.** Improvement of property pages

Several minor changes/harmonization actions of property pages for Application, Application System, IT Service, Micro-Service, System Process, Content, Data Category, IT Server, Communication Port, Application Deployment Environment, Action and Action Plan.

#### **10.2.3.** Application Flow as deliverable

Application Flow can now be defined as a deliverable of an EA Project.

### 10.3. Fixes

MEGA

#### 10.3.1. Cases

| Case 00125952              | Informal shapes are not considered in Deployment Architecture<br>Template      |
|----------------------------|--------------------------------------------------------------------------------|
| Free shapes in deploymer   | nt template diagrams are now processed (copied) when creating a new deployment |
| architecture based on a te | emplate.                                                                       |
|                            |                                                                                |

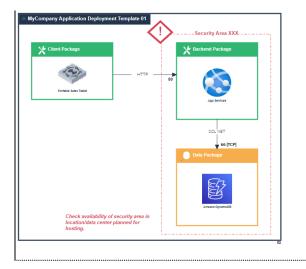

Case 00124921 Application Flow Personalized Qualification doesn't appear in diagram Personalized value for qualification of application flow were not displayed in diagrams. It is now displayed as standard values.

#### Case 00124285 and Possible values for Communication Frequency are not translated 00125953

Communication Frequency values have been translated.

Case 00126458 Error when connecting application in wizard 'Add Deployable System Package' Adding a deployable system package did not have the same behavior depending on the way it was done (using drop-down list or connect action). It is now consistent without error.

Case 00126402 "Architecture Description" Report generates an error Generating this report produced an error message and the report was empty. It works well now.

Case 00126854 Disappearing flows when duplicating (Scenario of App System Flows) When duplicating a Scenario of Application System Flows diagram on an Application System, the "Application Flow Channels" were not properly duplicated in the new diagram. Link between Channel and content is now processed correctly.

Case 00126761 Unexpected shape for 'Micro Service' in Application Environment Scenario Sequence Diagram Shape for Micro-Service was not adapted to "Sequence" type diagram ("BPMN" participant shape was expected instead of standard one). The proper shape is now displayed.

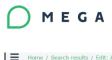

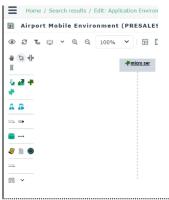

Case 00127108Environment diagram initialization doesn't support incremental modeThe wizard facilitating environment diagram population was working only the first time (when diagram is empty). Abug was prevented from using it several times in incremental mode. Fix makes the wizard propose to add candidateapplication flows or interactions which are not already in the current diagram.

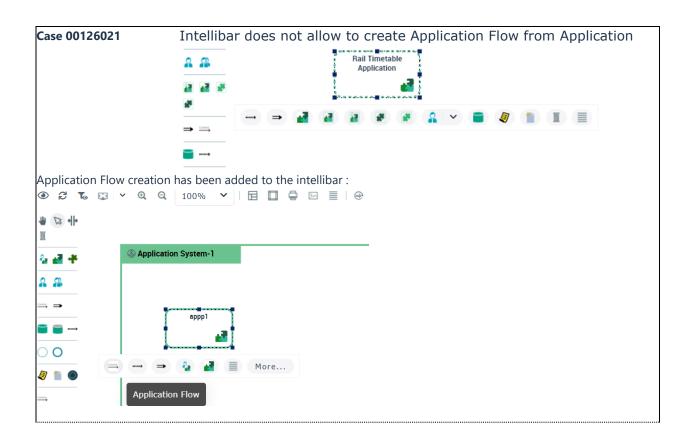

| Case 00128209               | Project Hierarchy is not showing Team Organization |                                                   |                                                                              |                                                |  |  |  |  |
|-----------------------------|----------------------------------------------------|---------------------------------------------------|------------------------------------------------------------------------------|------------------------------------------------|--|--|--|--|
|                             | HOPEX<br>IT Architecture Select an o               |                                                   | Q   ~                                                                        | イ・ト・ S Autosaved ① 🎭 🗿 ?                       |  |  |  |  |
|                             | Home / Governance / EA Proje                       | ects / Projects Hierarchy / EA Project-1   🗲 Back |                                                                              |                                                |  |  |  |  |
|                             | (平)                                                | ×                                                 | 栗 EA Project-1                                                               |                                                |  |  |  |  |
|                             | (                                                  | • •                                               | < General V Characteristics Structure                                        | Content Imports Working Environment Assignment |  |  |  |  |
|                             | X Deployment                                       | ■ 屛 EA Project-1<br>■ 屛 EA Project-2              | Local name<br>EA Project-1                                                   |                                                |  |  |  |  |
|                             | Tnfrastructure                                     | R EA Project-test                                 | Owner                                                                        |                                                |  |  |  |  |
|                             | Inventories                                        | ■ 兩 EA Project-Test-1                             | #Tags                                                                        |                                                |  |  |  |  |
|                             | ୍ରି Governance 🗸 🗸                                 | Team Organization                                 |                                                                              |                                                |  |  |  |  |
|                             | 🐁 Policy Framework                                 | Projects                                          | Team Organization<br>EA Organization - Food on the Fly System Implementation |                                                |  |  |  |  |
|                             | 🔗 EA Projects                                      | EA Project-1                                      | EA Project Nature                                                            |                                                |  |  |  |  |
|                             | 😼 Corrective Action Pl                             | Sub-Project                                       | Desked war                                                                   |                                                |  |  |  |  |
|                             | Reports                                            | EA Project-2      Team Organization               | Project type                                                                 |                                                |  |  |  |  |
|                             | 🖄 Collaboration                                    | EA Project-2                                      | Chosen method                                                                |                                                |  |  |  |  |
|                             | Environment                                        | ■ 屛 EA Project-test                               | ∧ Participants                                                               |                                                |  |  |  |  |
|                             | 📆 Administration                                   | ■ 探 EA Project-Test-1                             | BA Project Leader                                                            |                                                |  |  |  |  |
| The Project tree did not sh | ow the organiza                                    | tion responsible for                              | the project but rather its                                                   | sub-projects. It is now fixed                  |  |  |  |  |

Page: 46 / 56

### **10.3.2.** Fixes without Case

### 10.3.2.1. Environment Names

Environment names are automatically built according to rule: **name of subject** "– Environment".

### 10.3.2.2. "Content consistency (scenario)" report

It has been fixed and shows now all external targets.

#### 10.3.2.3. UML Classes list

It is now possible to modify "isRoot", "isLeaf", "Abstract" and "isActive" MetaAttributes of Class in list.

### **10.4.** Known issues

Nothing to share in this section.

### **10.5.** Removed and Deprecated features

# **11. HOPEX ITPM/ITBM**

### 11.1. What's new?

Nothing to share in this section.

### 11.2. Changes

Nothing to share in this section.

### 11.3. Fixes

#### 11.3.1. Cases

| Case 00129487            | Incorre                     | ect dates                   | for Tim                                                                                                    | e neriod       |         | hon init           | ializina (         | Ohiect I           | ife                    |
|--------------------------|-----------------------------|-----------------------------|----------------------------------------------------------------------------------------------------|----------------|---------|--------------------|--------------------|--------------------|------------------------|
| Cu3e 00129407            |                             |                             |                                                                                                    |                |         |                    |                    | Juject I           |                        |
|                          |                             | cation Dev                  | velopme                                                                                                    | ent Lifec      | ycle    | 2)                 |                    |                    |                        |
|                          | HOPEX<br>IT Portfolio Manag | gement Select an object     | t type 👻 Find o                                                                                                 | bject > Q      | .   🛩   |                    |                    | Dernière co        | nnexion il y a ??? 🖌 🗸 |
|                          | Home / Applica              | ations / AAO-App <   🗲 Baci | < Contract of the second second second second second second second second second second second second second se |                |         |                    |                    |                    |                        |
|                          | > 🛃 ۸/                      | АО-Арр                      |                                                                                                    |                |         |                    |                    |                    |                        |
|                          | Char<br>Home                | acteristics Installation    | Version Project                                                                                                 | s Assessment 🗸 | Cost    | Decisions Reportin | g Rule Application | Application Impact | Activity Feed V        |
|                          |                             | ⊙ ⊙ Scale step: 2 years     |                                                                                                    |                |         |                    |                    |                    |                        |
|                          | Dashboard                   | Name                        |                                                                                                    | 2020           |         | 2022               | 2024               |                    | 2026                   |
|                          | Business                    | AAO-App                     |                                                                                                    |                |         |                    | ification Developm | ent Installation   |                        |
|                          | 50                          | Planning Specification      |                                                                                                    | 01/01/2        | 2022    | Planning           | ification          |                    |                        |
|                          | Applications                | Development                 |                                                                                                    |                |         | ope                | Developm           | ent                |                        |
|                          | Technologies                | Installation                |                                                                                                    |                |         |                    |                    | Installation       | 01/01/2027             |
|                          | Portfolios                  |                             |                                                                                                    |                |         |                    |                    |                    |                        |
|                          | *                           |                             |                                                                                                    |                |         |                    |                    |                    |                        |
|                          | Tools                       |                             |                                                                                                    |                |         |                    |                    |                    |                        |
|                          | Start<br>1/1/2              |                             |                                                                                                    |                |         |                    |                    |                    |                        |
|                          | End D                       | Date                        |                                                                                                    |                |         |                    |                    |                    |                        |
|                          | 4/2/2                       | Start Date: 01/01/2022      | 9                                                                                                    |                |         |                    |                    |                    |                        |
|                          | End D                       |                             |                                                                                                    |                |         |                    |                    |                    |                        |
|                          | 7/1/2                       | 2024 🗰 Specific             | ation                                                                                                    |                |         |                    |                    |                    |                        |
|                          | End D                       |                             |                                                                                                    |                |         |                    |                    |                    |                        |
|                          | 9/30/                       | /2025 🛍 Develop             | ment                                                                                                    |                |         |                    |                    |                    |                        |
|                          | End D<br>1/1/2              |                             | ion                                                                                                    |                |         |                    |                    |                    |                        |
|                          |                             |                             |                                                                                                    |                |         |                    |                    |                    |                        |
| Time Periods are now nor | mally gene                  | rated in the                | Gantt reno                                                                                                    | rt when ini    | tializi | ng an Ann          | lication Obi       | ect Life           |                        |
| Time renous are now non  | many gene                   |                             | Ganterepo                                                                                                    |                | uanzi   |                    |                    |                    |                        |
|                          |                             |                             |                                                                                                    |                |         |                    |                    |                    |                        |

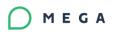

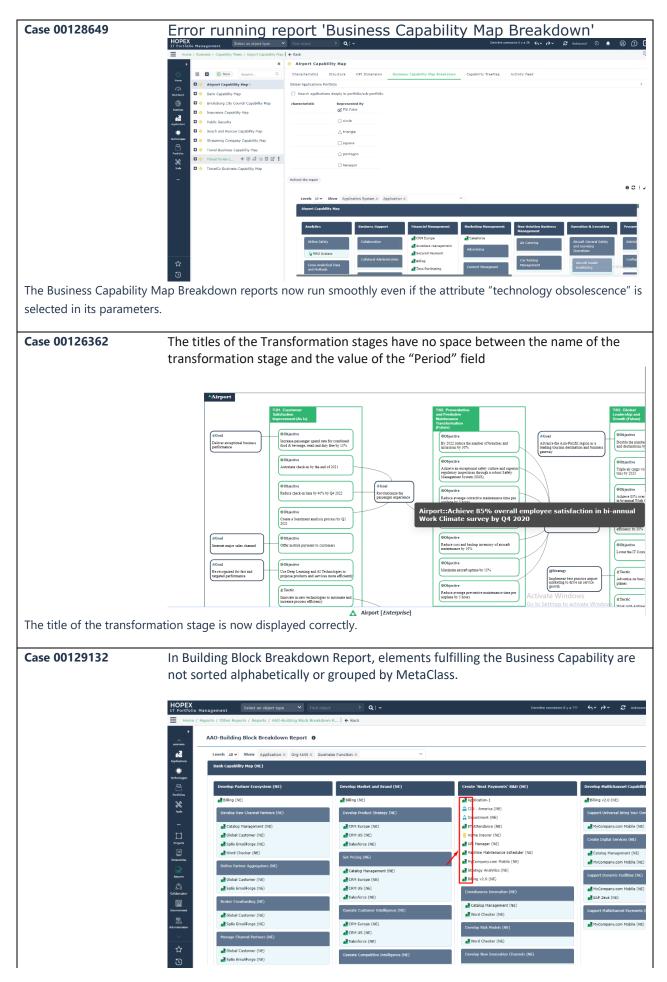

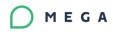

The Fulfilling items in a capability are now sorted according to the order defined in the Model (link order between Capabilities and Fulfilling items). The report does not handle a sorting mechanism. It only relies on the order specified by the user in the Business Capability property page.

| Case 00124943             | Unexpected display in list 'Business Value Level' (duplicate values)      |
|---------------------------|---------------------------------------------------------------------------|
|                           | Assessment<br>Cloudification de l'application de ressources humaines (FR) |
|                           | 1. Business Value Level                                                   |
|                           | Choose                                                                    |
|                           | 1 - Very Low                                                              |
|                           | 2 - Very low to Low                                                       |
|                           | 3 - Low                                                                   |
|                           | 4 - Below Average                                                         |
|                           | 5 - Average                                                               |
|                           | 6 - Above Average                                                         |
|                           | 7 - Fairly high to High                                                   |
|                           | 8 - High to Very high                                                     |
|                           | 9 - Very High                                                             |
|                           | 10 - Excellent                                                            |
|                           |                                                                           |
| All assessment values hav | re now a different specific label.                                        |

### **11.3.2.** Fixes without Case

# 11.3.2.1. Empty "System used" group on value stream properties

The "System used" group on a Value Stream property page is now hidden for ITPM profiles. It remains visible for ITBM profiles.

11.3.2.2. Application owner menu items fix

The Application owner doesn't have access to menu items of unavailable functionalities according to its standard CRUD.

### **11.4.** Known issues

Nothing to share in this section.

### **11.5.** Removed and deprecated Features

# **12. HOPEX Privacy Management**

### 12.1. What's new?

Nothing to share in this section.

### 12.2. Changes

### 12.2.1. Reporting

#### 12.2.1.1. Sensitive activities

Duplicated lines have been removed and new columns added.

#### 12.2.1.2. Data Risk Report

The Processing Activity column is now clickable.

#### 12.2.2. Menu and WET

#### 12.2.2.1. Integration Item hidden

The Integration menu has been hidden for Processing Activity Owners.

### **12.3.** Fixes

Nothing to share in this section.

### 12.4. Known issues

Nothing to share in this section.

### **12.5.** Removed and Deprecated features

# 13. Reporting

### 13.1. What's new?

Nothing to share in this section.

### 13.2. Changes

Nothing to share in this section.

### 13.3. Fixes

| Case 00114356                                                                                     | Re-order of DataSet Columns not reflected in generated Report                                                                             |                                                          |                                             |                                                               |                             |  |  |
|---------------------------------------------------------------------------------------------------|----------------------------------------------------------------------------------------------------|----------------------------------------------------------|---------------------------------------------|---------------------------------------------------------------|-----------------------------|--|--|
|                                                                                                   | Application – Vendor - Technology – Cost                                                                                                  |                                                          |                                             |                                                               |                             |  |  |
|                                                                                                   | Table *                                                                                                    |                                                          |                                             |                                                               |                             |  |  |
|                                                                                                   | Add column                                                                                                    |                                                          |                                             |                                                               |                             |  |  |
|                                                                                                   |                                                                                                    | ø                                                        | Display Order:                              | 5 \$                                                          |                             |  |  |
|                                                                                                   | - 🗍 Vendor                                                                                                    |                                                          | Sort:                                       | Ascending                                                     | ~                           |  |  |
|                                                                                                   | Application     Supporting Software Technology                                                                                            |                                                          | Sort Priority:                              | 1 \$                                                          |                             |  |  |
|                                                                                                   | Global Expense                                                                                                    |                                                          | Group:                                      | Yes                                                           | ~                           |  |  |
|                                                                                                   |                                                                                                    |                                                          | Visibility:                                 | Visible by default                                            | *                           |  |  |
|                                                                                                   |                                                                                                    |                                                          | Value Computation:                          |                                                               | ~                           |  |  |
|                                                                                                   |                                                                                                    |                                                          |                                             |                                                               |                             |  |  |
|                                                                                                   |                                                                                                    |                                                          |                                             |                                                               |                             |  |  |
|                                                                                                   | Add subtotals                                                                                                    |                                                          |                                             |                                                               |                             |  |  |
|                                                                                                   | You can add subtotals by defining :<br>the break column, which triggers the calculation<br>the column on which the calculation is perform |                                                          | ges                                         |                                                               | ×                           |  |  |
|                                                                                                   |                                                                                                    | ~                                                        |                                             |                                                               |                             |  |  |
|                                                                                                   | e reports take a long time to run<br>er report seems not to work (lo                                                                      |                                                          |                                             |                                                               |                             |  |  |
| Case 00128099 Excel I                                                                             | mport creating duplicate data ir                                                                                                    | stead on updatir                                         | ng same data                                |                                                               |                             |  |  |
| Case 00125738 Unexp                                                                               | ected errors with Excel import o                                                                                                    | f Regulatory Frar                                        | nework data (                               | (custom template)                                             |                             |  |  |
| In the first template, n<br>policy label column.<br>In the second templat<br>using the same colum | we have found out that there<br>to first name is found so a sh<br>the a shortname is given that c<br>ins, which creates multiple oc       | ort name is cor<br>loes not exist, a<br>courrences of th | nposed from<br>and this com<br>le same shor | n policy code colur<br>poses another sho<br>tname creating an | nn and<br>ortname<br>error. |  |  |
|                                                                                                   | he second template will have<br>ed, instead of creating anoth                                                                             |                                                          |                                             |                                                               |                             |  |  |
| one.                                                                                              | 2                                                                                                    |                                                          |                                             | ľ                                                             |                             |  |  |
| Case 00128099 Excel I                                                                             | mport creating duplicate data (k                                                                                                    | ey indicators) ins                                       | stead on upda                               | iting same data                                               |                             |  |  |
| This issue occurs with                                                                            | option 'import in default libr                                                                                                    | ary' enabled                                             |                                             |                                                               |                             |  |  |

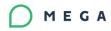

If the option 'import in default library' is not enabled, the key indicators are updated and not duplicated. Risks are always updated.

Case 00122579 Cannot refresh Report 'List of applications' (language 'Spanish')

### **13.4.** Known issues

Nothing to share in this section.

### **13.5.** Removed and Deprecated features

## 14. HOPEX Customizer

### 14.1. What's new?

### 14.1.1. Table Reports

#### Ability to display arrows on titles

|            |          |          | Impact |        |      |           |  |  |  |  |
|------------|----------|----------|--------|--------|------|-----------|--|--|--|--|
|            |          | Very Low | Low    | Medium | High | Very High |  |  |  |  |
| Ť          | Certain  | 0        | 0      | 2      | 1    | 4         |  |  |  |  |
| -<br>po    | Probable | 2        | 3      | 4      | 2    | 0         |  |  |  |  |
| Likelihood | Likely   | 1        | 4      | 3      | 0    | 0         |  |  |  |  |
| Ĕ          | Possible | 2        | 3      | 0      | 0    | 0         |  |  |  |  |
|            | Rare     | 4        | 3      | 2      | 0    | 0         |  |  |  |  |

Parameters: Header of column arrow, Header of row arrow

### 14.1.2. Gantt Reports

#### Ability to display object icons

| HOPEX       | ≓ Search                                |                    | 0             | <b>Q</b>   ~            | Dernière o                | onnexion il y a 3h 🛛 🔶 🗸 🏳 🗸 |
|-------------|-----------------------------------------|--------------------|---------------|-------------------------|---------------------------|------------------------------|
| Home        | / Audit / Audit Plans / Au              | ıdit Plan 2013   🕯 | 🕂 Back        |                         |                           |                              |
| ×           | D Audit Plan 2013                       | 3                  |               |                         |                           |                              |
| Environment | Characteristics                         | Audits Sch         | edule         | Assign Resources        | Recommendations           | Reports 🖌 Activity Fe        |
|             |                                         |                    |               |                         |                           |                              |
| Registers   | ↑ Gantt Chart                           |                    |               |                         |                           |                              |
| ¢£          | Availability Resour                     |                    |               |                         |                           |                              |
| Execution   | Resources: Francoi<br>Q Q Scale step: n |                    | n, Ernesto,   | Francois                |                           |                              |
| Ø           |                                         |                    |               |                         | June 2017                 | July 2017                    |
| Continuity  | 🔍 IT material a                         | and service purch  | asing         | 06/06/2017              | start date                |                              |
| B.<br>Audit | A AIT MOUSS                             |                    |               |                         |                           |                              |
| Test        | Mission with enou                       | igh resources 📒    | in a shortage | e of resources 📕 Missie | n without resources Vacal | tion                         |

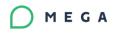

#### Ability to display the period overview on several levels

| HOPEX         | ≓ Search                              | 0 Q   ~                                                                     | Dernière co     | onnexion il y a 3h 🖌    | ~ rð ~    |
|---------------|---------------------------------------|-----------------------------------------------------------------------------|-----------------|-------------------------|-----------|
| Home /        | Audit / Audit Plans / Audit Plan 2013 | ← Back                                                                      |                 |                         |           |
| •             | Audit Plan 2013                       |                                                                             |                 |                         |           |
| Environment   | Characteristics Audits Sc             | hedule Assign Resources                                                     | Recommendations | Reports<br>Gentt Report | Activit   |
|               | Parameters     Calendar Period:       |                                                                             |                 | Filter:                 |           |
| Assessment    | Begin Date: 1/1/201                   | 3 🛍                                                                         |                 | End Date:               | 6/30/2020 |
| Execution     | Refresh the report                    |                                                                             |                 |                         |           |
|               |                                       |                                                                             |                 |                         |           |
| <u></u>       | Planned Period                        |                                                                             |                 |                         |           |
| Continuity    | Real Period                           |                                                                             |                 |                         |           |
| Audic         | 🖃 💐 HR process review                 |                                                                             |                 |                         |           |
| Test          | Planned Period                        |                                                                             |                 |                         |           |
| -<br>         | Real Period                           |                                                                             |                 |                         |           |
| Analysis      | 🖂 🗟 IT material and service purc      | hasing                                                                      |                 |                         |           |
| <i>1</i> 83   | Planned Period                        |                                                                             |                 |                         |           |
| dministration | □ □ □ Commercial process review       |                                                                             |                 |                         |           |
| 4             | Planned Period                        | 2                                                                           |                 |                         |           |
| ☆<br>-        | Real Period                           | Commercial process review<br>Start Date: 07/20/2017<br>End Date: 09/14/2017 |                 |                         |           |

Documentation is available in Javadoc

### 14.2. Changes

Nothing to share in this section.

### 14.3. Fixes

Nothing to share in this section.

### **14.4.** Known issues

Nothing to share in this section.

### 14.4.1. Edition of RTF Report Template

(MS Word) or RTF descriptor is not guaranteed with version of MS Word higher than 2202 Build 16.0. 14931.20132

### 14.5. Removed and Deprecated features

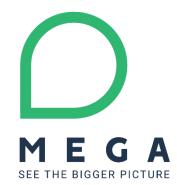

**MEGA International** Headquarters: 9 avenue René Coty - 75014 Paris, France Phone +33 (0)1 42 75 40 00 - Fax +33 (0)1 42 75 40 95 - www.mega.com